How to Enable G-SYNC of Xitrix G2720 27inch 95Hz IPS

- 1. Open the menu setting
- 2. Select (Other) > (FreeSync (Adaptive Sync) > (On)

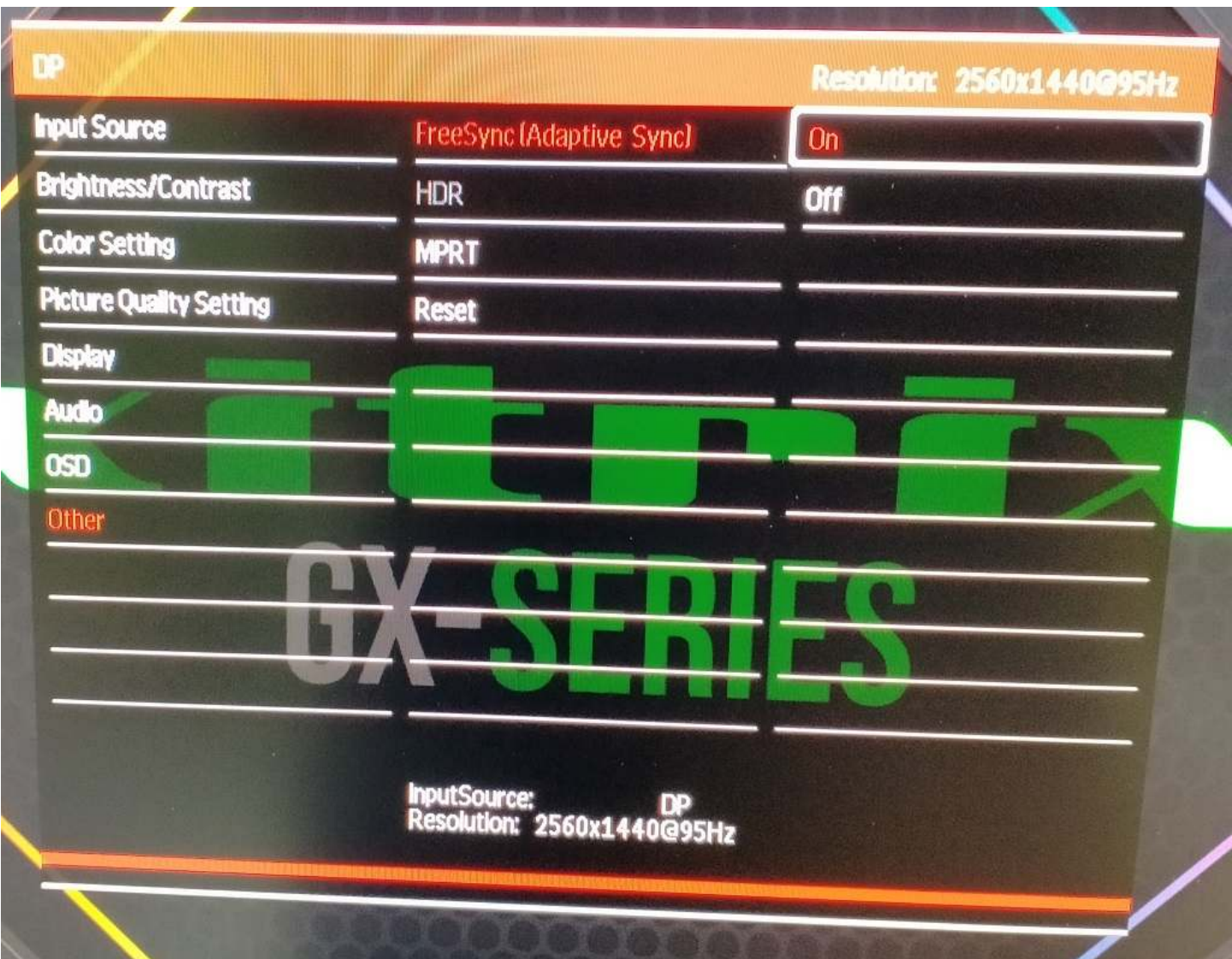

- 3. Open The (Nvidia Control Panel)
- 4. Expand The (Display) and select (Setup G-SYNC)

## NVIDIA Control Panel

File Edit Desktop Display Help

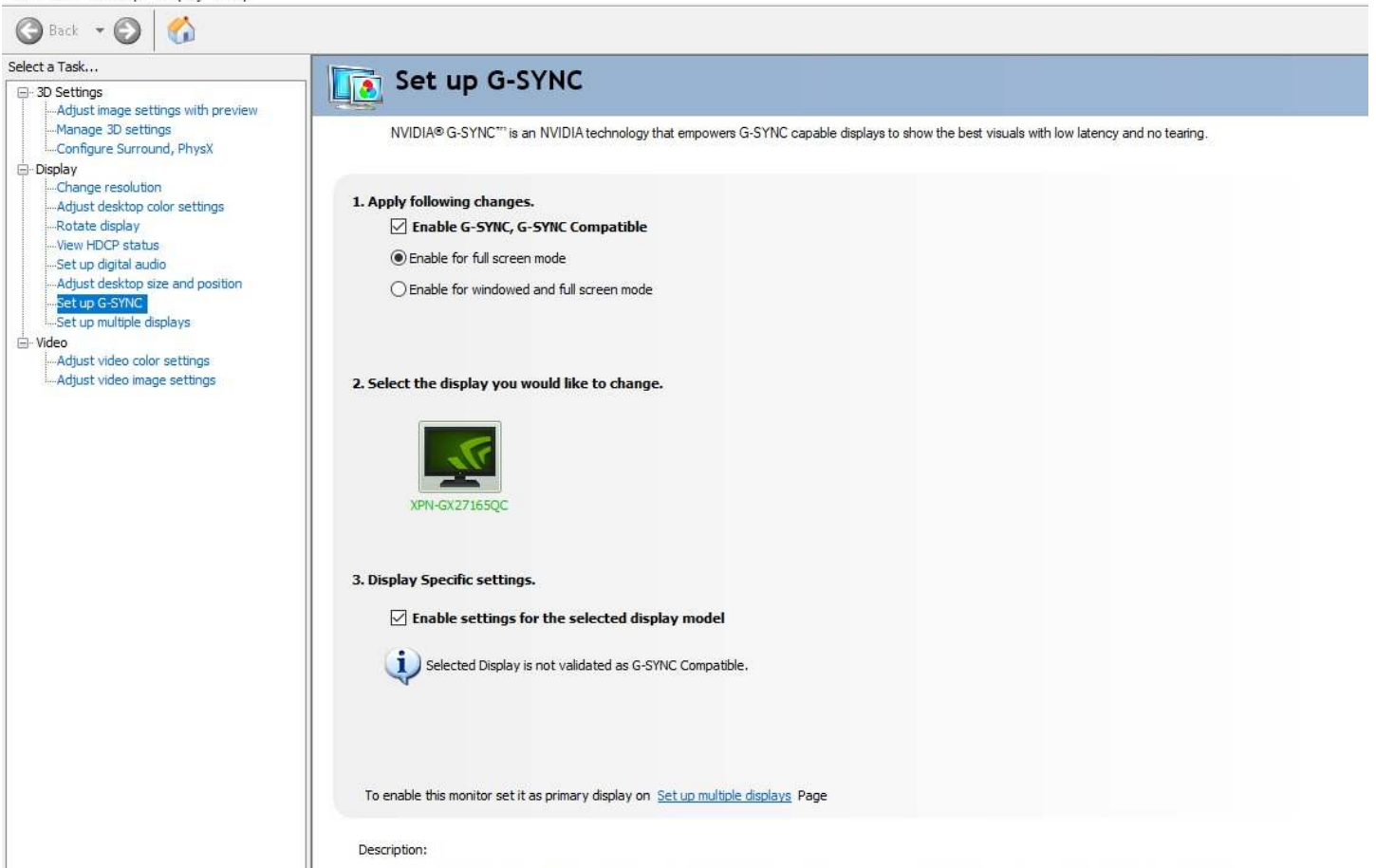

G-SYNC, G-SYNC Compatible allows your enabled monitor to stay in sync with your games render rate, increasing smoothness and reducing latency.

Typical usage scenarios:

Most useful for games that have variable render rates below the peak refresh rates of your monitor.